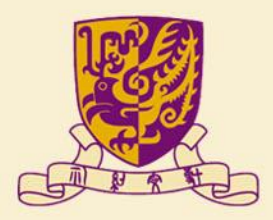

香港中文大學

The Chinese University of Hong Kong

# **國家語委普通話水平測試 網上報名示範**

#### 香港中文大學普通話教育研究及發展中心

(2023年11月修訂)

## **報名表格 第一步:測試詳情及收集個人資料聲明**

1

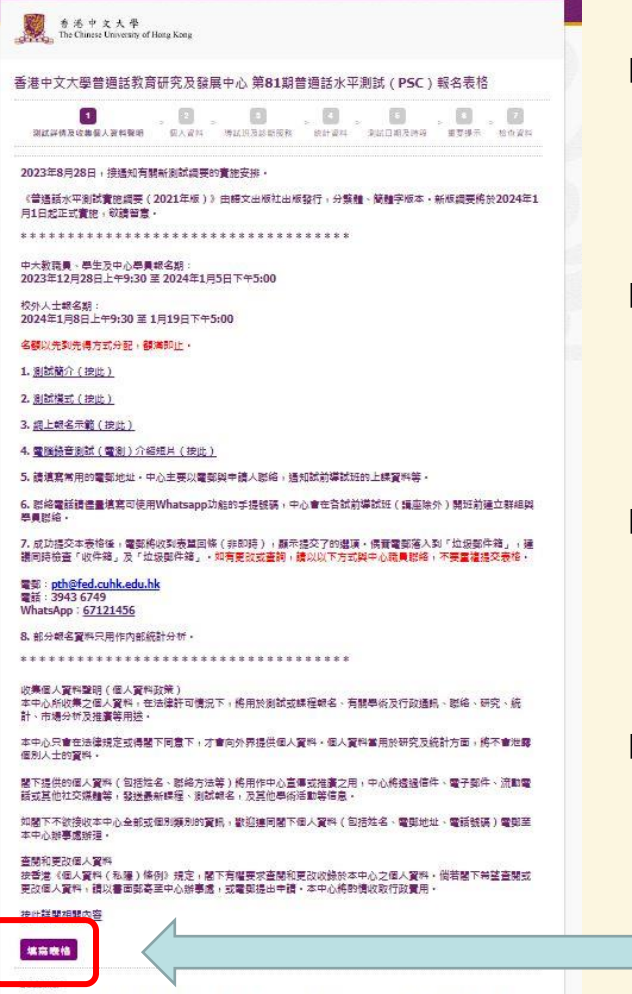

The personal data collected will be used by CRDPE and authorised personnel for processing the captioned purposes<br>accordance with relevant provisions of the Personal Data (Privacy) Ordinance.

<u>《普通話水平測試實施綱要(2021年版)》由語文</u> 出版社出版發行,分繁體、簡體字版本。新版綱要 將於2024年1月1日起正式實施,敬請留意

建議在測試報名前,先瀏覽中心網頁了解測試詳情、 導試班及服務內容,網址: <https://www.fed.cuhk.edu.hk/~pth/>

◼ 中大舉辦的普通話水平測試**接受社會各界人士報名**。 申請人視乎自身普通話水平,決定是否參加備試課 程。

**頁底按「填寫表格」鍵,到下頁填寫各項資料** 

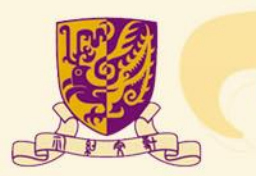

#### **報名表格 第二步:個人資料**

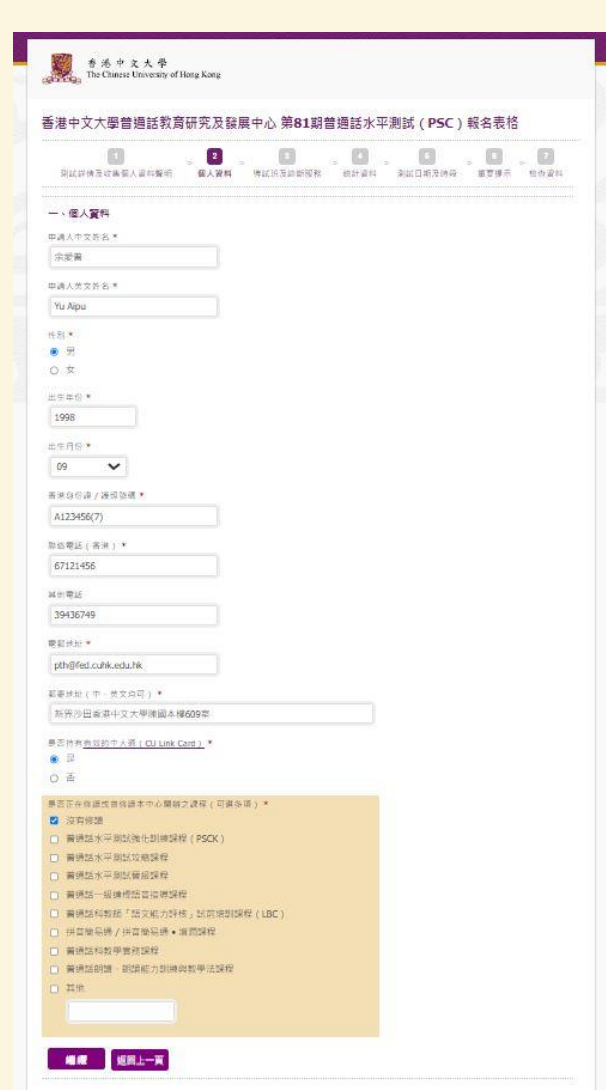

■ 填寫申請者資料

■ 持有效中大通(CU Link)的學生及教職員獲分配測 <mark>試名額後, 須提交中大通副本確認, 稍後會有電郵</mark> 通知

■ 填妥後,按「繼續」鍵到下一頁

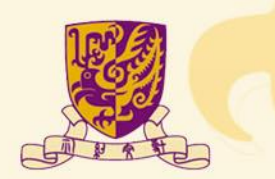

# **報名表格 第三步:導試班及診斷服務**

#### 香港中文大學普通話教育研究及發展中心 第81期普通話水平測試 (PSC)報名表格  $\vert \cdot \vert$  $50.0$ 63 週  $\begin{array}{ccc} \bullet & \bullet & \bullet \end{array}$ 网络群情无收集使人资料整明 偏人資料 博威班及修断缩数 统计资料 测量日期及济母 重要提示 拉市资料 二、退退经理试的道试班 事請人可選擇只會加測試、或同時修請試解導試班·深記名評及特証所學習有限、経済即止、 (1) 再通話水平到試攻熱課程 第一折 日期:2024年1月20日至4月6日(2月10日 - 3月30日外課) 時間: 連界栃六·上午9:30 · 12:30 **香田: HK\$3,800** 临时: 逻辑系统中文图描写(W)  $O$   $#10$ ○ 不参加 (2) 直通延水平到近双轮进程 第二连 □唯:2024年1月27日至4月13日 | 2月10日 · 3月30日修課) 通量:适量超六 → H年9·30 - 12·30 **卷用: HK43,800** 模式: 在线修學模式授課 (Zoom维用程式) \* ○ 参加 ○ 不参加 (3) 普通話水平到試攻移課程 第三阵 □ m: 2024年2月26日至3月28日 选举:选单新一:四 单 16:30至9:30 费用: HK\$3,800 **模式: 這並前於中人面接進行 \*** ○ 参加 ○ 不参加 (4) 試的導試B所 - 12課時得試所 日期:2024年3月2日至23D 終望: 读差组六: 下午2:30 - 5:30 香田: HK41,600 设式:在投资项报式经济(Zoom海用程式) \* ○ 参加 ○ 不参加 (5) 显的学试CE-3课转来以请车 日野:2024年3月23日 (6型:見近六:玉牛2:30-5:30) 数円: HK\$520 模式:在线或带模式提建(Zoom施用模式) 日は世紀美太郎なはつ実達のウェネの時長を導生 - ウェ海県連任都設立県原長 全日制學生及創語本中心課程的學體可獲免費立体參加(須獲交達明文件) → ● ○ 参加 ○ 不参加 (6) < 高调延水平消耗清单 - 经首通延一级水平的速程资存保测延技巧 > 調单 □期:2024年4月13日 选举:原断六 - 下午2:30 - 5:30 荷田: HK\$700 模式: 在线或甲根式授课(Zoom维用程式) \* 0 例 ○ 不参加 (7) 診断股格 (電流離驗) 建筑中入 · 后面体型造影音通视3040分钟 · 程表抽型平行适制 · □明:2024年3月23日 時間:原期六 中午12:00 - 下午3:00

数円: HK\$500 \* 0 参加 ○ 不参加

◼ **申請人可選擇只參加測試,或同時修讀試前導試班**

- ◼ **成功報考測試的中大學生及教職員、全日制學生、 本中心課程學員及中大專業進修學院學員,可免費 報讀「 試前導試C班 - 3課時應試講座」**。中心將提 示申請人上載學生證副本或學費收據,以供參考
- 全日制學生:包括各大專院校、中小學

■ 診斷服務設有不同形式,請參考中心網頁

<u>填妥後,按「**繼續**」鍵到下一頁</u>

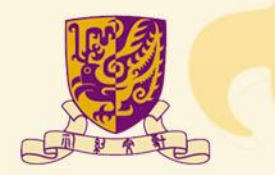

### **報名表格 第四步:統計資料**

4

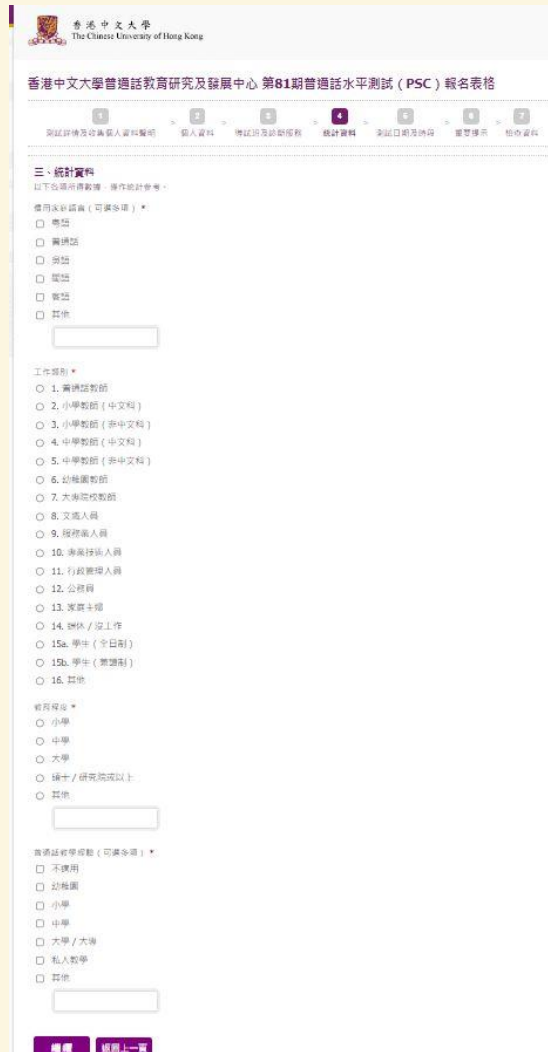

■ 此部分資料只用作統計參考

■ 填妥後,按「繼續」鍵到下一頁

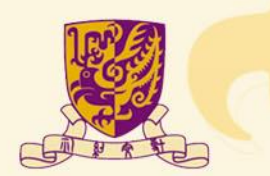

# **報名表格 第五步:測試日期及時間**

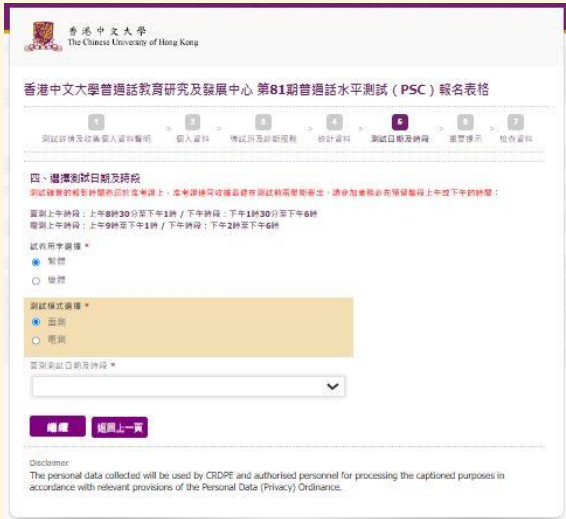

- 先選「試卷用字選擇」及「測試模式選擇」
- **測試模式只可選其中一個形式(面測或電測)進行 測試**
- 後選「面測 / 電測測試日期及時段」,**中心以先到 先得方式分配名額(集合網上及親身報名)**。如某 個測試日期及時段已額滿,則不會再出現該選項

■ 填妥後,按「繼續」鍵到下一頁

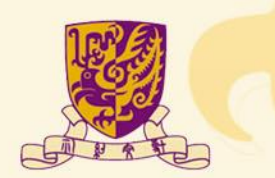

# **報名表格 第六步:重要提示**

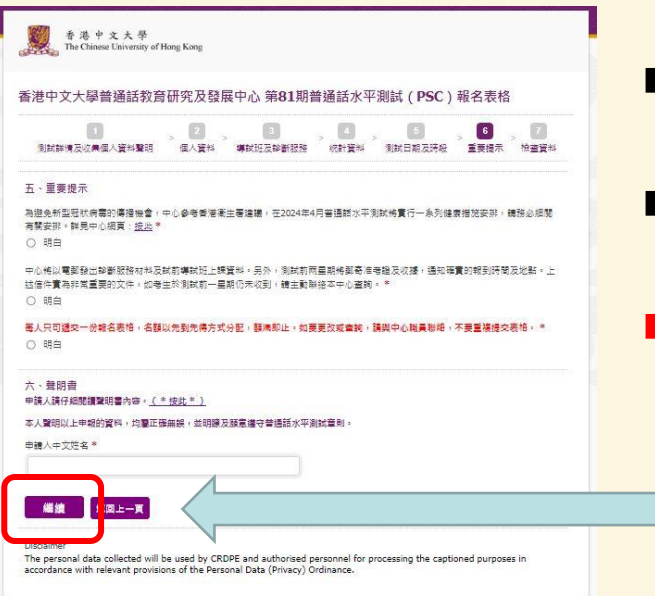

- 申請人可到中心網頁瀏[覽聲明書內容](https://www.fed.cuhk.edu.hk/~pth/psc.php#menu6a)
- **|提示各項測試相關的重要事項・輸入姓名作確認**
- 請注意,按「繼續」到下一頁,檢查已填寫的資料, **此頁仍未完成報名程序**

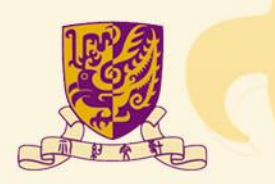

### **報名表格 第七步:檢查資料**

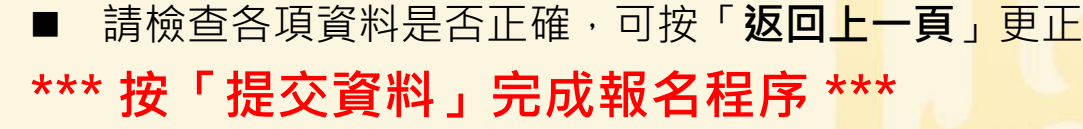

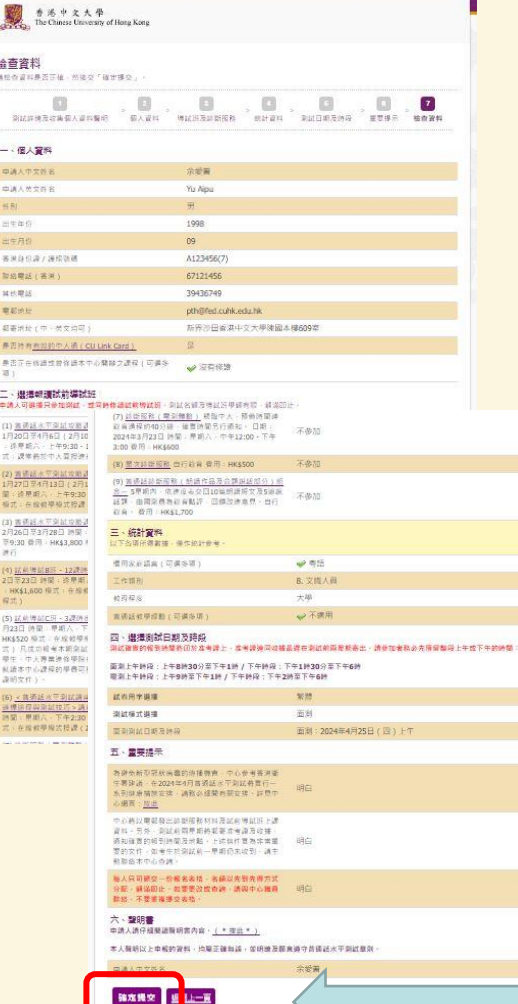

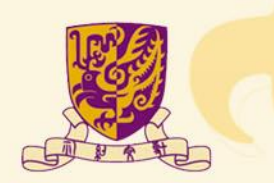

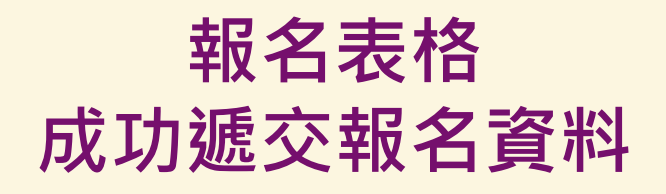

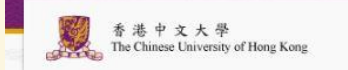

#### 閣下已成功提交報名資料

中心職員將稍後以雷郵通知閣下後續程序

如有更改或查詢,請以以下方式與中心職員聯絡,不要重複提交表格。

電郵: pth@fed.cuhk.edu.hk

雷話: 3943 6749

WhatsApp: 67121456

■ **此畫面代表中心已收到測試報名資料。**申請人將收到系統發出的電郵,詳列已提交的資 料。**如有更改或查詢,請與中心職員聯絡,不要重複提交表格**。

■ 報名後,中心將於**辦公時間內**電郵通知申請編號及繳費通知(非即時)。偶爾電郵落入 到「垃圾郵件箱」,建議同時檢查「收件箱」及「垃圾郵件箱」。

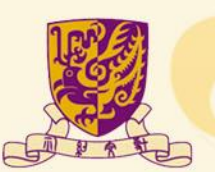

#### **聯絡我們**

**中心網頁:<https://www.fed.cuhk.edu.hk/~pth>**

**電話:3943 6749 電郵:pth@fed.cuhk.edu.hk WhatsApp: 6712 1456(文字信息) Facebook / Instagram:CRDPE**

**歡迎到中心網頁(首頁)提交電郵地址,接收測試及課程的最新消息** 

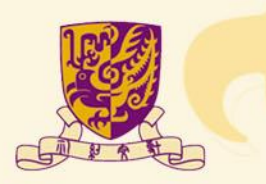